### **Enable IMAP services with Maildir**

Written by Greg King Friday, 27 November 2009 18:49

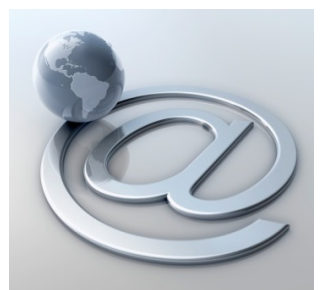

**Now we will implement an imap server. The big advantage to using imap won't become apparent until we configure our webmail server, but we do need it.**

Courier-imap installation

**# portinstall mail/courier-imap**

*when the option screens display, ensure you enable mysql support!*

In case you use authpam, you should put the following lines in your /etc/pam.d/imap

# echo 'account **contrated required required regnal pam\_unix.so regnal pass' >> /etc/pam.d/imap # echo 'session required pam\_permit.so' >> /etc/pam.d/imap**

*The default has courier-imap listening an ALL IP addresses. To have it listen on only the host's IP, add the following (using your host's real IP of course). \*\*\*NOTE\*\*\* For Squirrelmail users, when you set the host IP here, you MUST configure Squirrelmail's IMAP Server with the same host IP (not the 'localhost' default) or courier-imap will refuse your connection.*

**# nano +24 /usr/local/etc/courier-imap/imapd**

ADDRESS=192.168.1.xxx

## **# nano +96 /usr/local/etc/courier-imap/pop3d**

ADDRESS=192.168.1.xxx

#### **Enable IMAP services with Maildir**

Written by Greg King Friday, 27 November 2009 18:49

Enable courier-imap to start on boot by adding this to rc.conf.

## **# echo 'courier\_imap\_imapd\_enable="YES"' >> /etc/rc.conf # echo 'courier\_authdaemond\_enable="YES"' >> /etc/rc.conf**

Also, if you want the POP3 service, add this to rc.conf as well.

**# echo 'courier\_imap\_pop3d\_enable="YES"' >> /etc/rc.conf**

reboot your system to ensure everything loads up correctly.

## **# reboot**

Log back in and check to see if the services are running by seeing if the port shows LISTENING

For IMAP

**# netstat -a|grep imap**

For Pop3

**# netstat -a|grep pop3**

We now have an IMAP server running with Maildirs. Next step is to get a webmail server working on this installation!

# **Enable IMAP services with Maildir**

Written by Greg King Friday, 27 November 2009 18:49